# **Configuration complète pour gérer le scanner des photocopieurs**

## **Documentation utilisateur**

Pour les usagers normaux, vous pouvez leur faire suivre les fiches de doc pdf suivantes:

Exploitation/clients/pessac/elementaires/aristide-briand/documentation-scan\_copieur

# **Paramétrage du copieur et du serveur**

Sur le serveur AbulÉdu on créé un utilisateur scandocs et on lui affecte un mot de passe:

```
add user --firstname=copieur --lastname=scanner --profile=utilisateurs --
login=scandocs
mod user scandocs -p LeMotDePassePasTropCompliqué
```
Ensuite sur le copieur il faut créer une nouvelle destination de scan réseau, on peut le faire soit depuis le panneau de configuration du copieur physiquement sur le copieur, soit depuis l'interface web (ce qui est beaucoup plus simple et efficace).

Tous les copieurs sont différents mais l'idée est la suivante:

- créer une destination de scan qui sera [\\servecole\scandocs\toutlemonde\travail\documents\\_scannes](#page--1-0)\
- utiliser le login scandocs et le mot de passe pour accéder à ce partage réseau

## **Exemple Ricoh MP4054**

- gestion de périphérique / carnet d'adresse
- chercher le bon destinataire (attention plusieurs pages possibles)
- ajouter ou modifier

## **Exemple Sharp MX-M363U**

- Connexion sur [http://copieur-01/](#page--1-0)
- Login: Administrateur
- Mot de passe: admin
- Carnet d'adresses, Ajouter
	- Type d'adresse : dossier réseau
	- Nom d'adresse (Obligatoire): serveur abuledu
	- Initiale (Facultatif): servecole
	- Nom principal: serveur abuledu
	- © Chemin de dossier (Obligatoire): [\\servecole\scandocs\toutlemonde\travail\scan\](#page--1-0)
- Nom d'utilisateur: scandocs
- Format de fichier: PDF

#### $\pmb{\times}$

Ensuite faire des tests pour vérifier que ça marche bien …

### **Pour Sharp MX-M260**

Installer "ftpd" sur le serveur abuledu

#### apt-get install ftpd

- Connexion sur [http://copieur-01/](#page--1-0)
- Login: admin
- Mot de passe: Sharp
- Gestion d'envoi d'image → Destination → Nouvelle destination → Ftp
	- Nom (Requis) : serveur abuledu
	- Initiale (Facultatif) : servecole
	- Nom affiché (Facultatif) : serveur abuledu
	- o Nom d'hôte ou adresse IP (Requis) servecole
	- Nom d'utilisateur (Facultatif) : scandocs
	- Mot de passe (Facultatif) : xxxxxxx
	- Répertoire (Facultatif) : /home/utilisateurs/scandocs/toutlemonde/travail/scan

From: <https://docs.abuledu.org/>- **La documentation d'AbulÉdu**

Permanent link: **[https://docs.abuledu.org/11.08/gestion/configuration\\_copieur\\_pour\\_scan\\_reseau](https://docs.abuledu.org/11.08/gestion/configuration_copieur_pour_scan_reseau)**

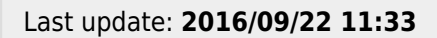